Követelmény menedzsment beadandó projektmunka

# **Raktári nyilvántartó és logisztikai rendszer**

**Csapattagok:**

Bajnóczi Bendegúz Fehér Ádám Kovács Márk Legény Evelin

# Tartalomjegyzék

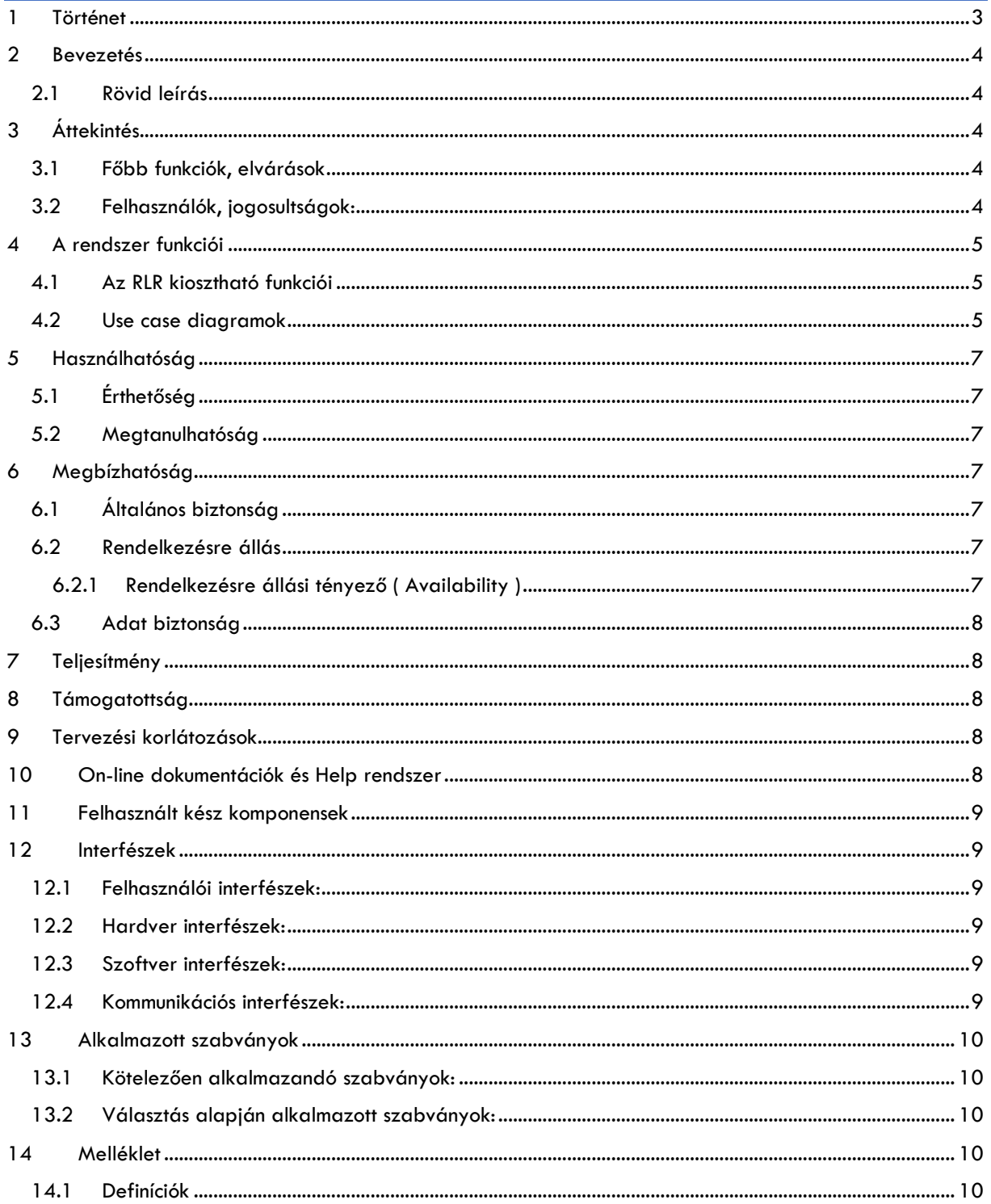

# <span id="page-2-0"></span>1 Történet

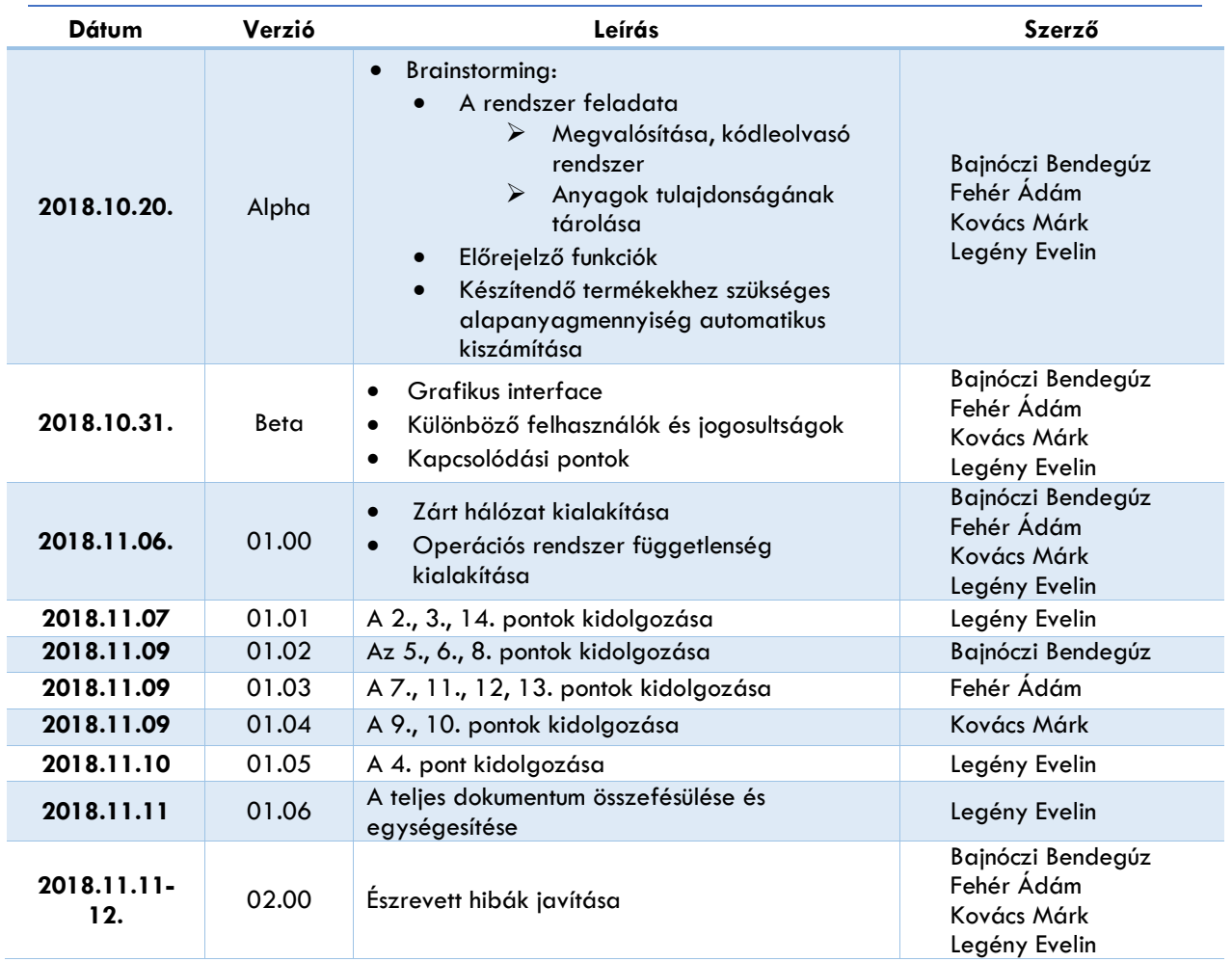

# <span id="page-3-0"></span>2 Bevezetés

### <span id="page-3-1"></span>2.1 Rövid leírás

A projekt célja, a raktári nyilvántartó és logisztikai rendszer követelményeinek összefoglalása és rögzítése ebben a dokumentumban.

A szoftver célja, hogy egy vegyipari cég raktárainak készletét lokációk szerint nyilvántartsa az alapanyagok beérkezésétől a gyártásba kerüléséig/selejtezéséig, lekérdezéseket lehessen végezni különböző szempontok alapján, előrejelzéseket adjon.

# <span id="page-3-2"></span>3 Áttekintés

A RLR egy általános raktári rendszer, amelyet a cégek könnyen használhatnak szimplán egy manuális vagy egy fix lokációkiosztásos és vonalkódos összetettebb nyilvántartó rendszernek.

### <span id="page-3-3"></span>3.1 Főbb funkciók, elvárások

- A lokációkon tárolt anyagok és azok adatainak nyilvántartása, lekérdezése
- FEFO követés
- LOT követés
- Közeli lejárat előrejelzés
- Adatbevitel
- Címkenyomtatás
- Archiválás
- Anyagkiadásilista-generálás
- Leltározásilista-generálása
- Vonalkódalapú adatlekérdezés
- Vonalkódalapú törlésjelzés
- Leltármód
- Alacsony készletmennyiség-jelzés

### <span id="page-3-4"></span>3.2 Felhasználók, jogosultságok:

A felhasználok alap esetben négy csoportba sorolhatóak, a supervisior módosítani tudja őket:

*Supervisior/Adminisztrátor:* Jogosultságokat tud kiosztani, minden funkciót használhat (legalább egy ilyen felhasználónak lennie kell).

*Raktárvezető:* Adatbevitel, Anyagkiadásilista-generálás, Leltározásilista-generálás, Vonalkódalapú törlések jóváhagyása, Leltármódban érkezett módossítások jóváhagyása, Vonalkódalapú törlésjelzés, Vonalkódalapú adatlekédezés, Leltármód, Anyagkiadásilista használata, Címkenyomtatás

*Logisztikus:* Alacsony készletmennyiség jelzések kezelése, Lejárt szavatossági idejű anyagok kezelése, LOT-követés, Leltármód, Vonalkódalapú törlésjelzés, Vonalkódalapú adatlekédezés

*Végrehajtó:* Vonalkódalapú törlésjelzés, Vonalkódalapú adatlekédezés, Leltármód, Anyagkiadásilista használata

# <span id="page-4-0"></span>4 A rendszer funkciói

### <span id="page-4-1"></span>4.1 Az RLR kiosztható funkciói

- Adatbevitel
- Alacsony készletmennyiség jelzések kezelése
- Anyagkiadásilista használata
- Anyagkiadásilista-generálás
- Címkenyomtatás
- Jogosultságok kiosztása
- Lejárt szavatossági idejű anyagok kezelése
- Leltármód
- Leltármódban érkezett módossítások jóváhagyása
- Leltározásilista-generálás
- LOT-követés
- Vonalkódalapú adatlekédezés
- Vonalkódalapú törlések jóváhagyása
- Vonalkódalapú törlésjelzés

## <span id="page-4-2"></span>4.2 Use case diagramok

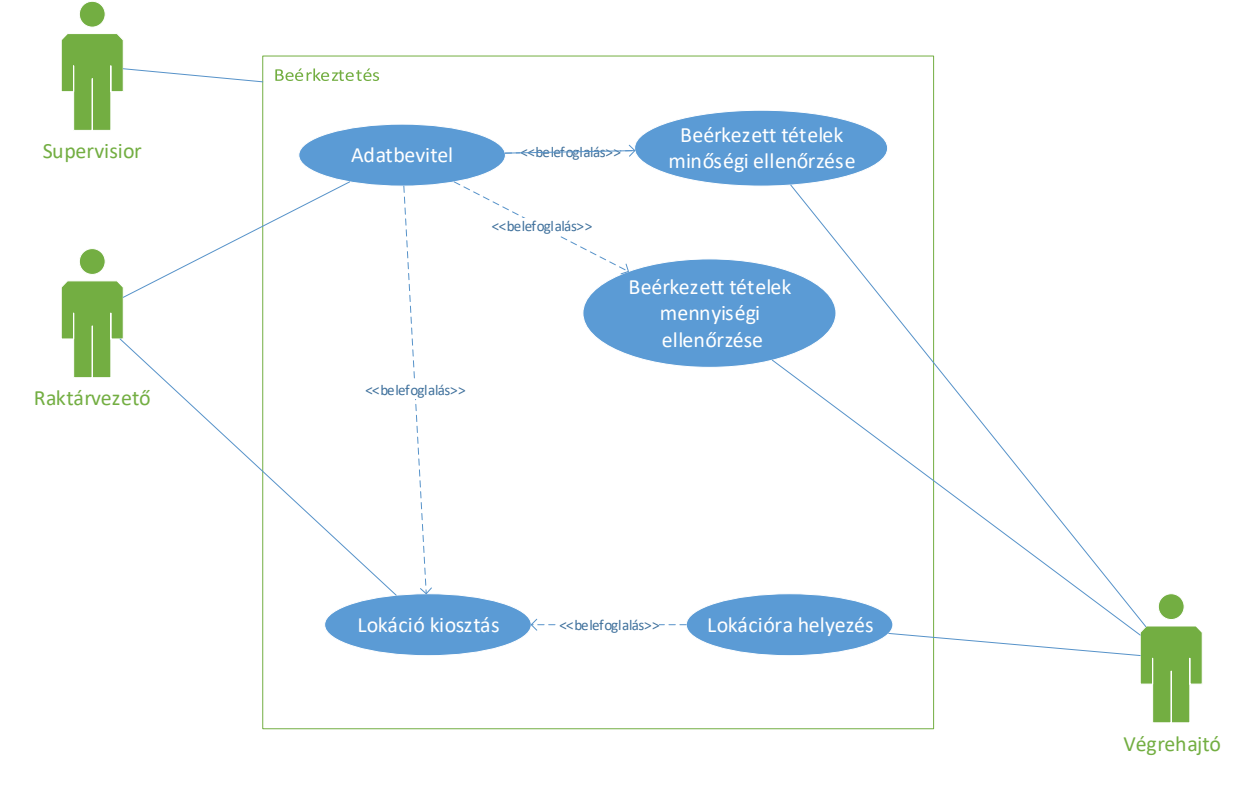

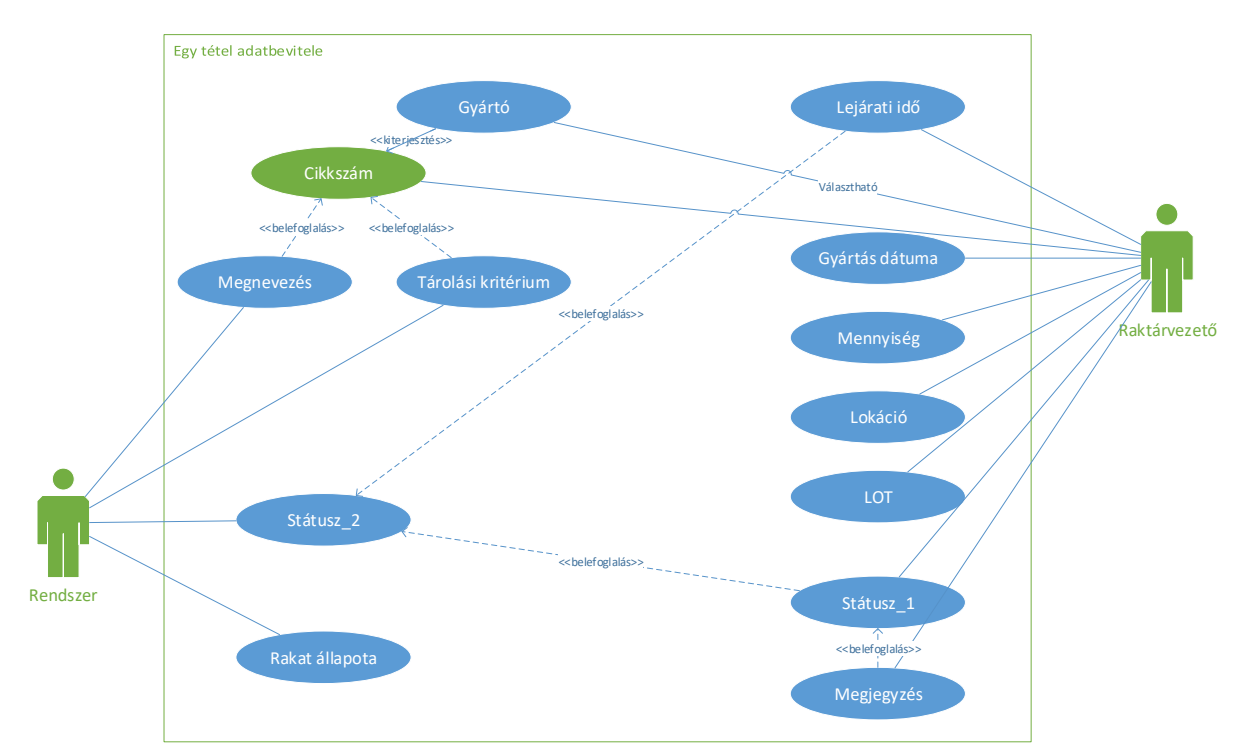

Az összes adat bevitele szükséges a rögzítéshez, hiányzó adat esetén a rendszer automatikusan zárolja a tételeket és hiba üzenetet küld a Raktárvezetőnek.

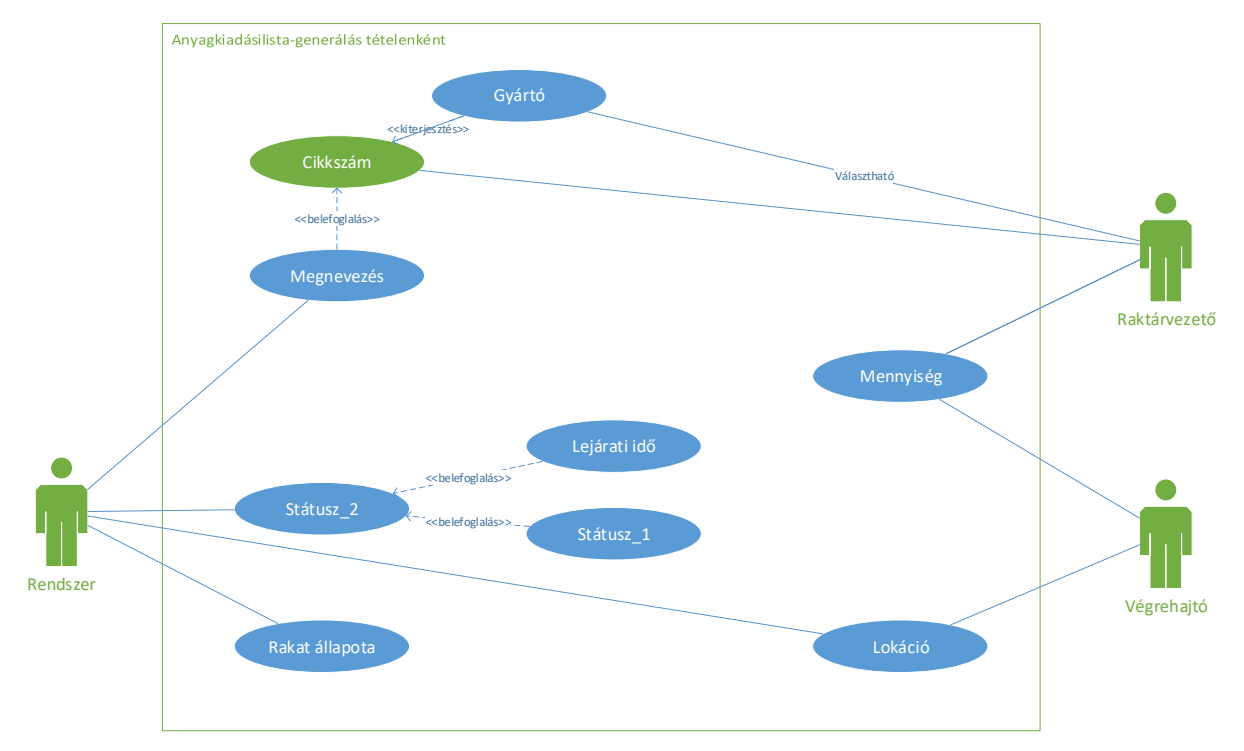

A címkenyomtatás során a lokációkhoz rendeljük a rakatokat, a két vonalkód egyezni fog.

Az anyagkiadásilista-generálásánál manuálisan kell felvinni a mennyiségeket, a cikkszámokat, a gyártó az adott cikkszámhoz tartozó lehetőségek közül, legördülő listából választható.

A cikkszám alapján a rendszer automatikusan hozza a FEFO szerint következő tétel lokációját és a kiadandó mennyiséget. Ezek listában jelennek meg a vonalkódleolvasó készülék kijelzőjén, ebből kiválasztva, majd visszacsipogva a rakat vonalkódját, egy kiadott státuszba kerül az anyag és a sor végére kerül sötétített háttérszínnel. A nap végén, ha visszakerült a megmaradt anyag a helyére, a listából ki kell választani a megfelelő sort és a lokáció vonalkódját becsipogtatni. Ha az anyag elfogyott, akkor a sötét hátterű sorra/kiadott státusz törlést lehet küldeni, a lokáció üres. Ebben az esetben a FEFO szerint soron következő lokációt fogja mutatni a készülék, a megfelelő cikkszámhoz és gyártóhoz.

*Javasolni fogjuk egy recepteket tartalmazó adatbázis hozzácsatolását, hogy az abban beállított arányok, gyártók szerint, szimplán csak a gyártandó termék tömegét és a recept azonosítóját kelljen megadni, a többi információt az RLR automatikusan hozza és a teljes alapanyaglistát küldi a kiadáshoz.*

A közeli lejáratú vagy lejárt anyagokat egy hónapra előre jelzi a rendszer, minden éjfelkor lekérdezi a jelenlegi készletet és a lejárati idők alapján a következő napig figyelembe véve, majd cikkszámonként rendezve listát küld a logisztikusnak.

Alacsony készletmennyiség jelzésekhez cikkszámonként és azon belül gyártónként értékeket lehet rendelni, amikor jelez a rendszer. Ehhez a rendszer a kiadási listákat és a bevételezett mennyiségeket használja alapul.

# <span id="page-6-0"></span>5 Használhatóság

### <span id="page-6-1"></span>5.1 Érthetőség

• Fontos, hogy a felhasználói felület egyszerű, letisztult, áttekinthető és könnyen kezelhető legyen.

### <span id="page-6-2"></span>5.2 Megtanulhatóság

- A rendszer elsajátításának elősegítésére a szoftver felruházható különböző helyekről elérhető súgó rendszerrel. A gombokra vitt egérmutató mellett megjelenő kis ablak, amely a funkciót írja le, a súgó menüben megtalálható a súgó, amely elősegíti a szoftver egyszerűbb használatát, megkönnyíti tanulhatóságát.
- A szoftverhez mellékelt oktatóanyag is sokat segíthet a felhasználóknak.
- Az egyszerű könnyen megtanulható használat fokozza a rendszer hatékonyságát és megbízhatóságát azáltal, hogy elkerüli a felhasználói tévedéseket, az esetleges téves adatbevitelt.

# <span id="page-6-3"></span>6 Megbízhatóság

### <span id="page-6-4"></span>6.1 Általános biztonság

- Minden felhasználó csak olyan műveletet hajthat végre, amilyenre jogosultsága van.
- A felhasználók megfelelő szerepkörbe való beosztása az Adminisztrátor feladata.
- Fontos a felhasználók jelszóval történő egyértelmű azonosítása.
- Fontos, hogy a rendszer egy zárt hálózaton fusson, tehát, hogy csak is kizárólag a céges gépeken/rendszeren keresztül tudjunk hozzájutni.

### <span id="page-6-5"></span>6.2 Rendelkezésre állás

- <span id="page-6-6"></span>6.2.1 Rendelkezésre állási tényező ( Availability )
	- A rendelkezésre állási tényező a helyes működés ideje a teljes üzemidőhöz viszonyítva. Azt fejezi ki, hogy egy véletlenszerű időpontban a rendszer mekkora valószínűséggel működik jól.

#### <span id="page-7-0"></span>6.3 Adat biztonság

- Vírusvédelem a fájlok, Web forgalom, levelezés védelmére
- Szoftverek rendszeres frissítése
- Jelszó használat
- Jogosultságok kezelése
- Vírusvédelem
- Biztonsági mentési stratégia kialakítása
- Szünetmentes áramellátás biztosítása

Az itt felsorolt biztonsági elemek kialakítása és folyamatos felügyelete feltétlenül szükséges ahhoz, hogy a napjainkban kívánatos biztonsági szintet megvalósítsuk és fenntartsuk.

# <span id="page-7-1"></span>7 Teljesítmény

A rendszer teljesítmény szempontjából is igen kedvező döntés lehet egy raktár számára. A szoftver gyorsasága függ az adatbázis méretétől, azonban nagy terhelés esetén is optimális sebesség jellemzi, valamint kis teljesítményű számítógépeken is gördülékenyen futtatható.

A következőkben egy jelképes ajánlott konfigurációt mutatunk be:

- Intel Core i5 processzor vagy újabb
- 4 GB memória vagy több
- 1 GB szabad hely a winchesteren
- Operácós rendszer független
- Hálózati csatlakozási lehetőség

# <span id="page-7-2"></span>8 Támogatottság

A későbbi hibakeresés megkönnyítése érdekében, a fejlesztők egységes elnevezési konvenciókat alkalmaznak a kódolás során. Ez nem csak a későbbi hibakeresést, de magát a fejlesztést is könnyebbé, átláthatóbbá teszi.

A program el van látva egy olyan eszközzel, amely a hiba során automatikusan naplózza a keletkező hibákat. Napló készül a program normális működése során is. Ezt az adminisztrátor megtekintheti akár a program egyik menüpontján keresztül is. Ez azt tartalmazza, hogy mikor ki jelentkezett be és milyen adatot rögzített, törölt vagy kérdezett le.

Ez az adminisztrátornak jelenthet némi segítséget, hogy átláthassa munkáját, feltárhassa az esetleges tévedéseket.

# <span id="page-7-3"></span>9 Tervezési korlátozások

Adatbázisnak a MYSQL-t használjuk, melyet JDBC-vel érünk el (hiszen maga a program JAVA nyelven íródott).

# <span id="page-7-4"></span>10 On-line dokumentációk és Help rendszer

Annak érdekében, hogy a rendszer további fejlesztését, valamint tesztelését megkönnyítsük, a dokumentációt online tároljuk melyet bárhonnan el lehet érni. A JAVA itt is nagy segítség ebben, hiszen a JavaDoc könnyen és letisztultan tárolja el dokumentációinkat.

A szoftverben "Súgó" rendszer működik, ami részletesen leírja a különböző pontok mire használatosak. Ezen felül van egy "GYIK(Gyakori Kérdések)" menüpont. Itt a felhasználó megtalálja, hogy a különböző akciókhoz, milyen lépéseket kell megtenni. Ez a funkció nagyban hozzájárul, ahhoz, hogy a felhasználó még gyorsabban megtanulja használni az alkalmazást.

A szoftver könnyen használható és megtanulható, viszont előfordulhatnak rendszer problémák. Ebben az esetben a felhasználónak "hiba case"-eket kell írniuk. Ezek a case-ek részletes leírást adnak a problémáról.

- Mikor merült fel a probléma
- Hogyan történt/jött elő a probléma
- Melyik menüpontban jött elő a probléma

Minél részeletesebb a probléma leírása, annál jobban tudják a probléma rögzítői segíteni a fejlesztők munkáját.

# <span id="page-8-0"></span>11 Felhasznált kész komponensek

A rendszer egy kész adatbázison kívül nem használ fel semmilyen külső komponenst. Gyakorlatilag a teljes szoftver egyedileg JAVA nyelven implementált.

# <span id="page-8-1"></span>12 Interfészek

#### <span id="page-8-2"></span>12.1 Felhasználói interfészek:

Az alkalmazás elindítása után egy könnyen kezelhető, letisztult felület jelenik meg a felhasználók számára.

- A látványt tekintve egységes, de az elérhető funkciók a különböző szerepköröknek megfelelően változnak.
- A különböző menüpontokon keresztül érhetik el a felhasználók a különböző funkciókat.
- Az elérhető funkciók köre az adott szerepkörtől függ.

#### <span id="page-8-3"></span>12.2 Hardver interfészek:

Az alkalmazás használatához egy általános használatra szánt számítógép konfiguráció kielégíti hardwarekövetelményeit, amely tartalmaz valamilyen hálózati csatoló eszközt. Ez lehet vezetékes, vagy vezeték nélküli eszköz is. E mellett szükséges egy leolvasó készülék, ami szorosan kommunikál a szoftverrel, ezáltal biztosítva a LOT alapú nyomon követést. Az adatbázist egy helyi szerveren tároljuk, valamint kialakításra kerül egy helyi hálózat az eszközök közötti kommunikáció biztosítására.

#### <span id="page-8-4"></span>12.3 Szoftver interfészek:

A program egy operációs rendszert igényel, mely lehet tetszőleges UNIX/LINUX disztribúció vagy Windows.

#### <span id="page-8-5"></span>12.4 Kommunikációs interfészek:

A termék egy helyi hálózaton keresztül kommunikál az adatbázissal, valamint a leolvasó készülékekkel.

# <span id="page-9-0"></span>13 Alkalmazott szabványok

- <span id="page-9-1"></span>13.1 Kötelezően alkalmazandó szabványok:
	- Adatvédelmi törvény(ek)
	- Vegyipari előírások (MSDS/TDS)

## <span id="page-9-2"></span>13.2 Választás alapján alkalmazott szabványok:

• Szoftverfejlesztési szabályok/sémák: Az alkalmazás minél áttekinthetőbb és egyszerűbb felülettel kell rendelkezzen.

# <span id="page-9-3"></span>14 Melléklet

### <span id="page-9-4"></span>14.1 Definíciók

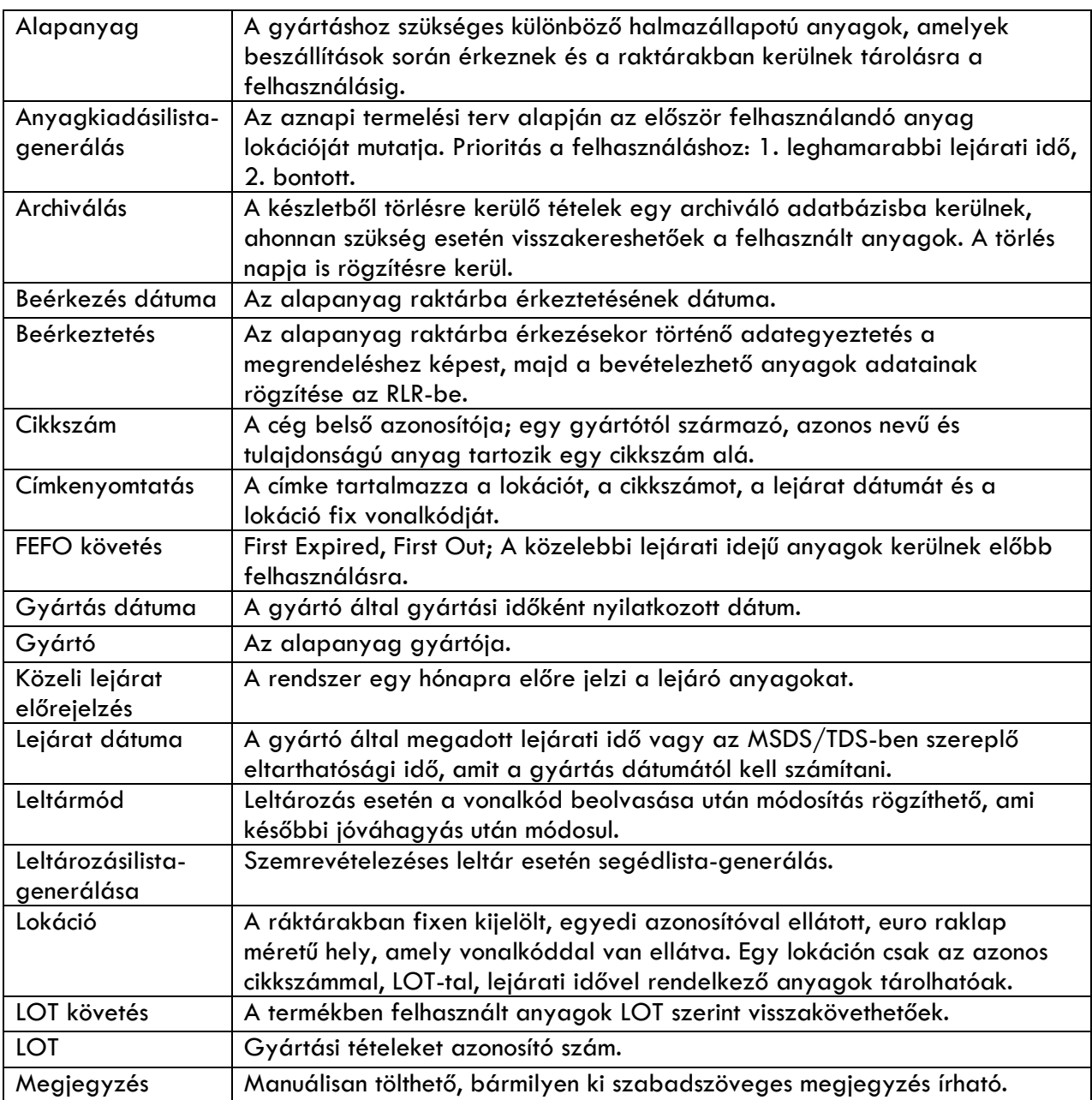

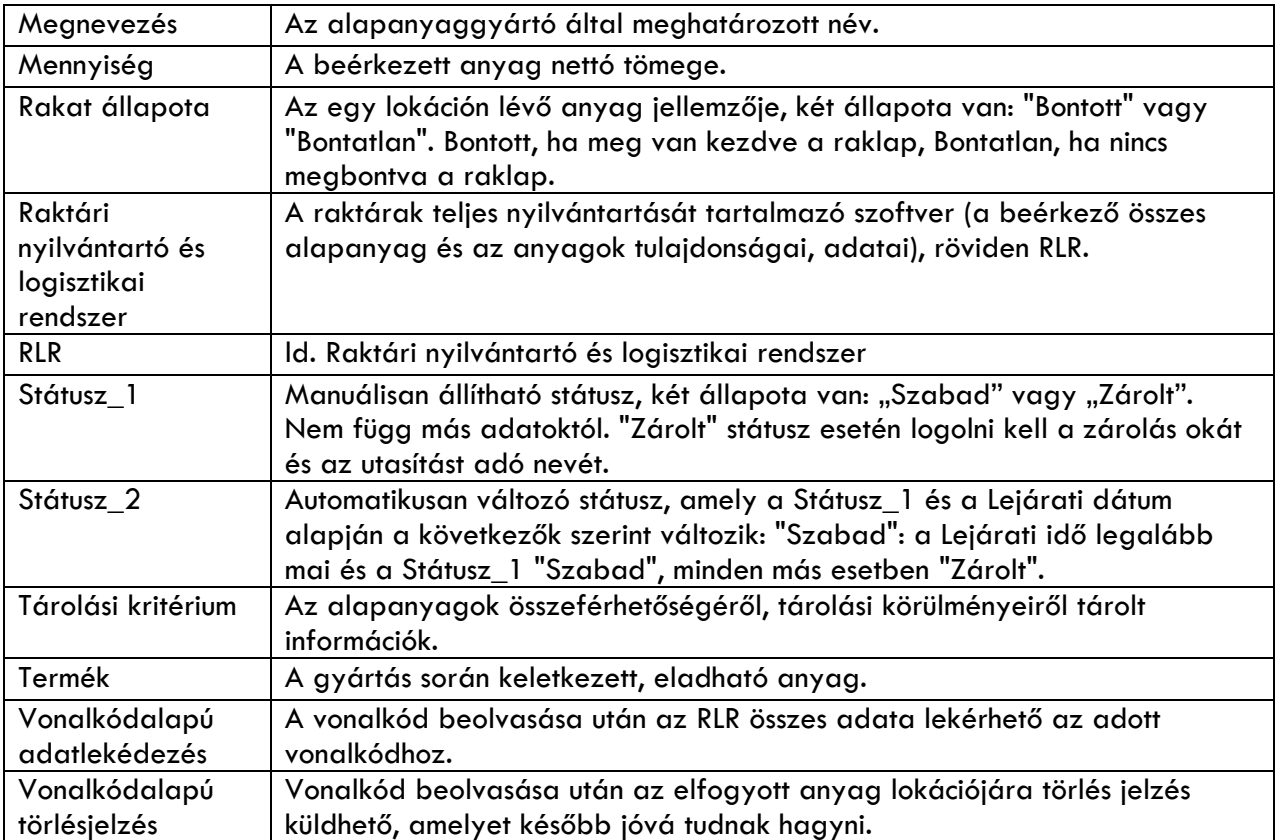